# **A. LẬP TRÌNH & THIẾT KẾ CƠ BẢN**

#### **Trong Visual Web Developer, thiết kế các trang web:**

- 1. Trang web hiển thị giờ hệ thống
- 2. Trang web nhập tên --> nhấn nút --> hiển thị câu chào
- 3. Trang web nhập tên + năm sinh --> hiển thị câu chào + tuổi
- 4. Trang web tính tiền lãi ngân hàng
- 5. Trang web tạo form nhập thông tin sinh viên
- 6. Trang web nhập thông tin sinh viên có kiểm tra dữ liệu

### **B. KHAI THÁC CƠ SỞ DỮ LIỆU**

#### **Trong Visual Web Developer, thiết kế các các trang web:**

1. Tạo cơ sở dữ liệu quản lý QLSV.MDF (quản lý sinh viên) trong SQL Server Express gồm các table: SINHVIEN (MaSV C(4), Ho C(30),Ten C(20), Ngaysinh D, Phai L, MaLop

C(2), MaQQ C(2))

LOP (MaLop C(2), TenLop C(30))

QUEQUAN (MaQQ C(2), TenQQ C(30))

- 2. Nhập mỗi bảng 5 mẫu tin tùy ý
- 3. Tạo trang web **Sinhvien1.aspx** hiển thị thông tin sinh viên theo mẫu sau:

# **DANH SÁCH SINH VIÊN**

| ------ |               |       |            |             |         |             |
|--------|---------------|-------|------------|-------------|---------|-------------|
| Mã SV  | Họ            | Tên   | Ngày sinh  | <b>Phái</b> | Mã lớp  | Mã quê quán |
| 0001   | Nguyễn Thị Mỹ | Chi   | 03/02/1990 |             | $_{01}$ | 64          |
| 0002   | Lâm Hoàng     | Danh  | 02/09/1989 | M           | 03      | 95          |
| 0003   | Huỳnh Thành   | Duroc | 11/05/1991 | M           | 03      | 65          |
| 0004   | Lê Thị Hồng   | Gấm   | 07/07/1990 |             | 04      | 63          |
| 0005   | Lê Minh       | Tới   | 08/06/1990 | M           | 05      | 71          |
|        |               |       |            |             |         |             |

4. Tạo trang web **Sinhvien2.aspx** hiển thị thông tin sinh viên theo mẫu sau:

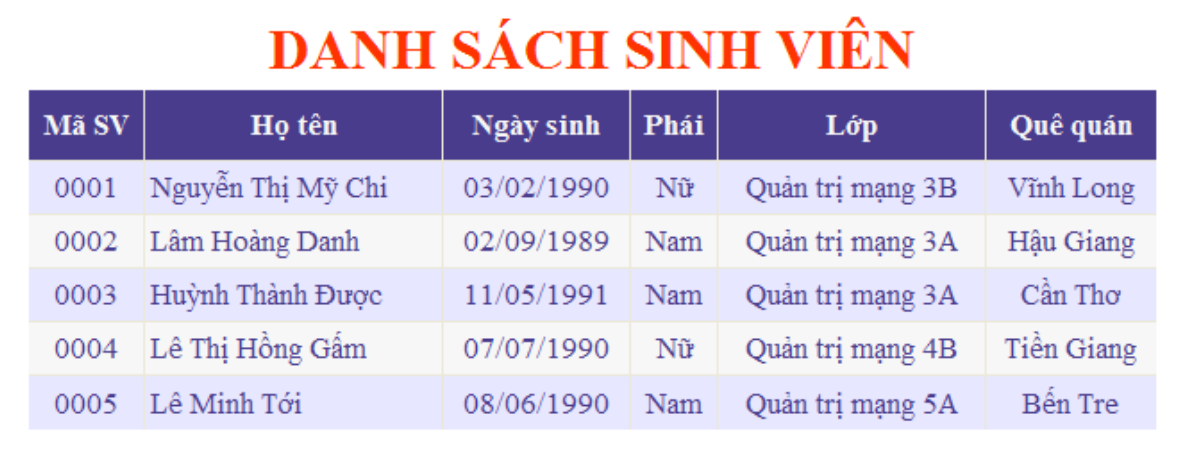

5. Tạo trang web **Sinhvien3.aspx** hiển thị thông tin sinh viên theo lớp như mẫu sau:

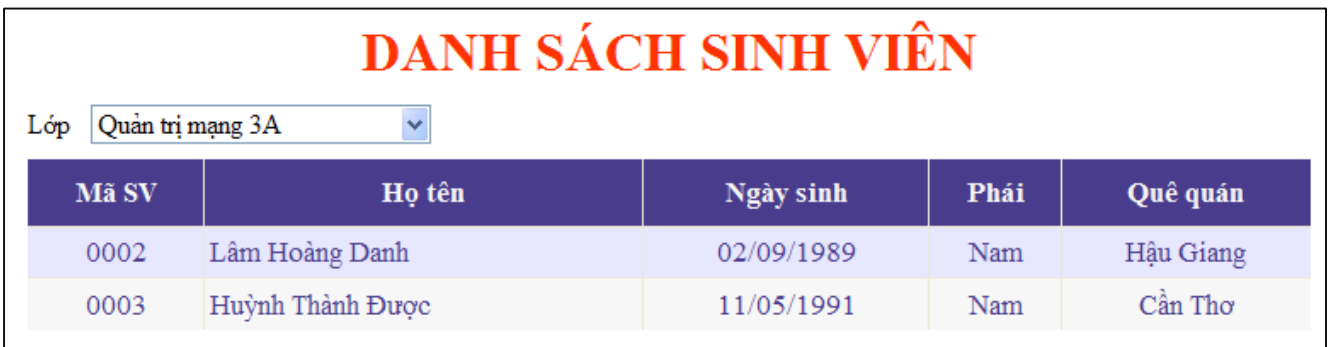

6. Tạo trang web **Sinhvien4.aspx** cho cập nhật/xóa dữ liệu trong table SINHVIEN theo mẫu sau:

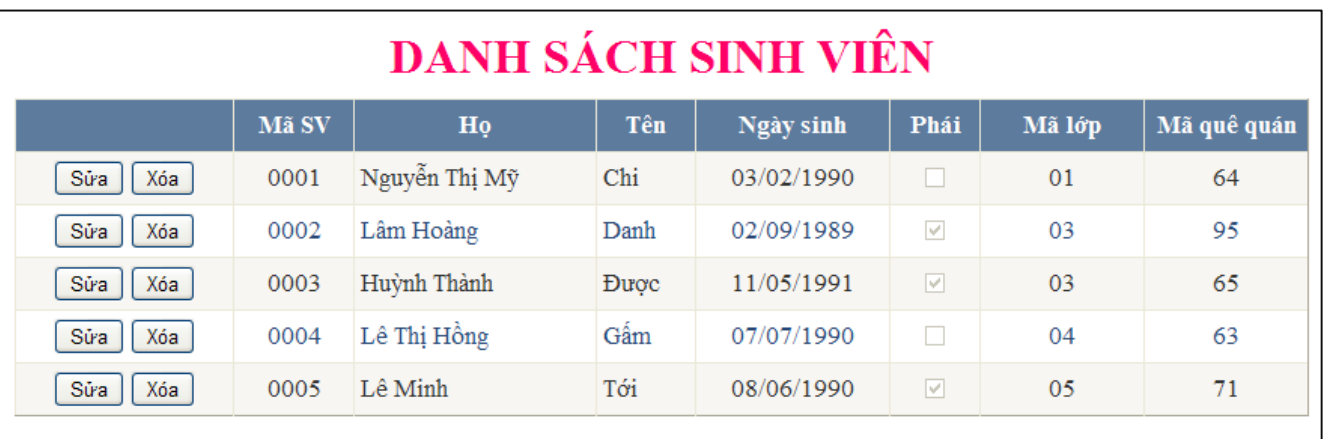

7. Tạo trang **Sinhvien5.aspx** cho cập nhật/xóa dữ liệu trong table SINHVIEN. Khi cập nhật thì sử dụng DropDownList như sau:

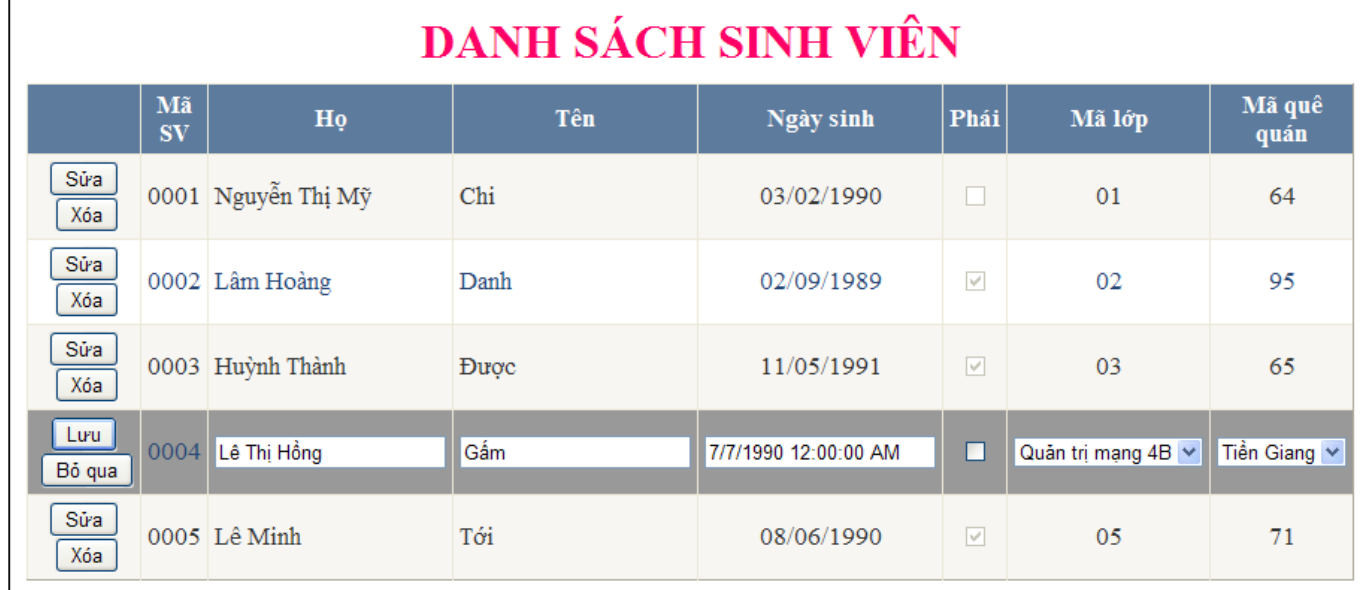

8. Thiết kế trang web **Sinhvien6.aspx** tương tự câu 7. Bổ sung thêm các kiểm tra điều kiện khi nhập dữ liệu là họ, tên không được bỏ trống

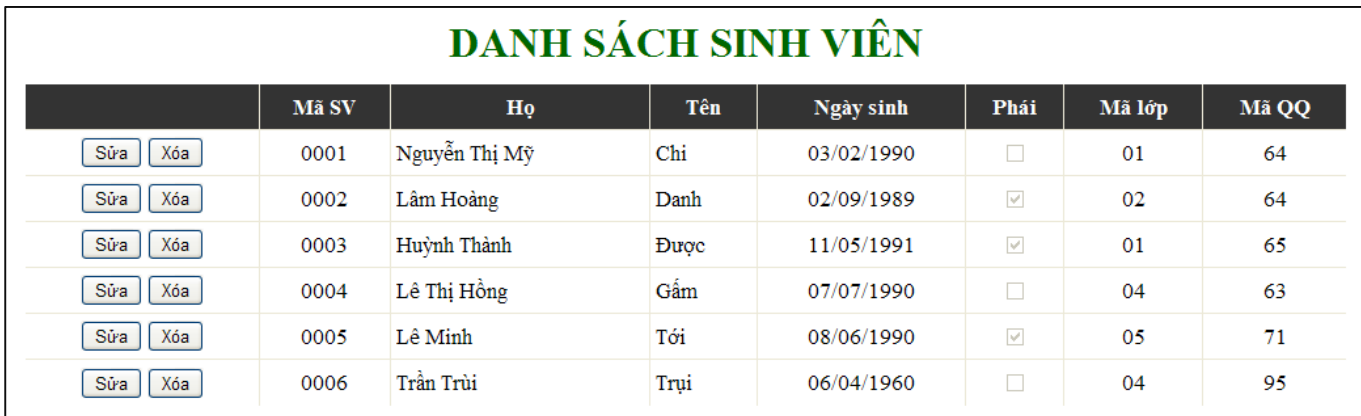

# Khi cập nhật dữ liệu:

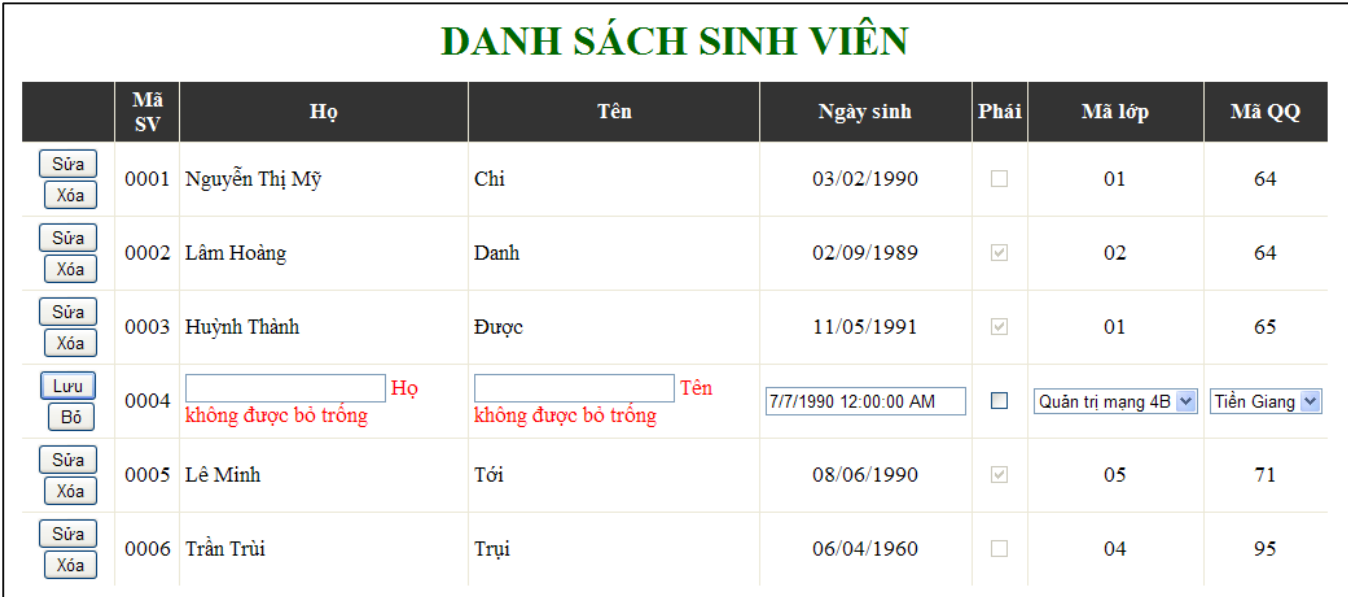

9. Thiết kế trang web **Sinhvien7.aspx** cập nhật dữ liệu cho table SINHVIEN theo mẫu sau: Hiển thị bình thường:

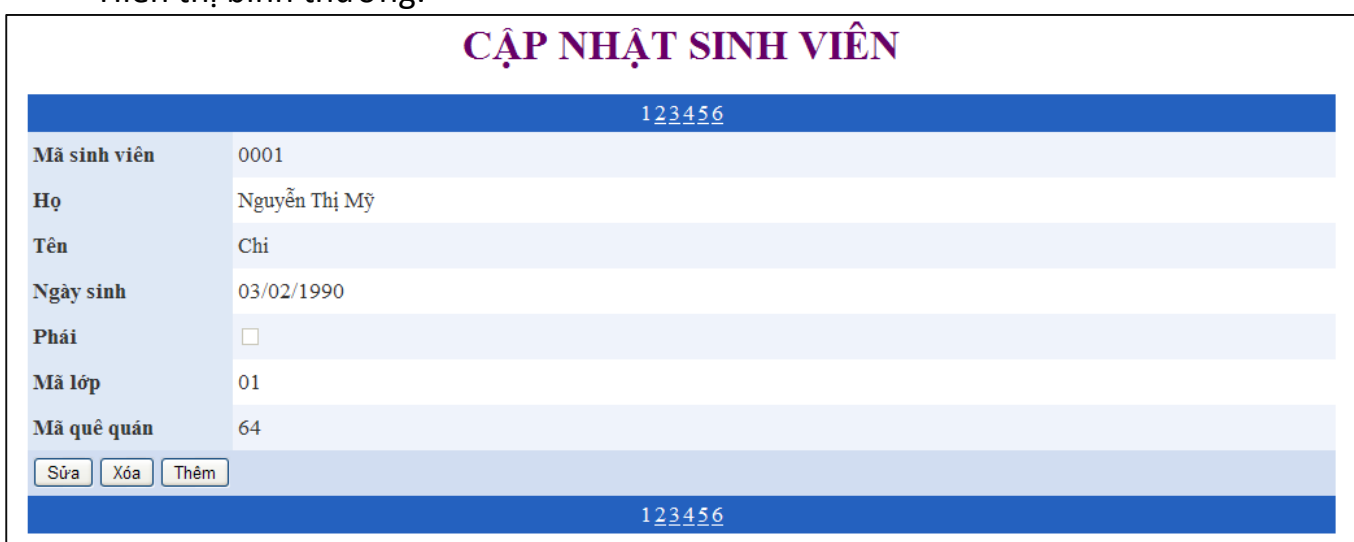

# Thêm mới/sửa dữ liệu:

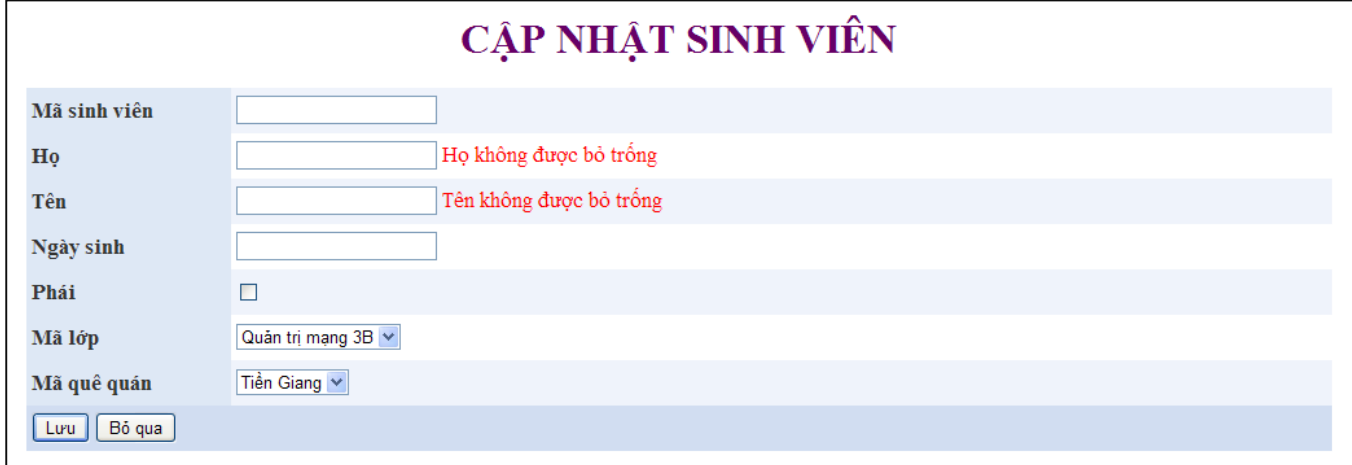